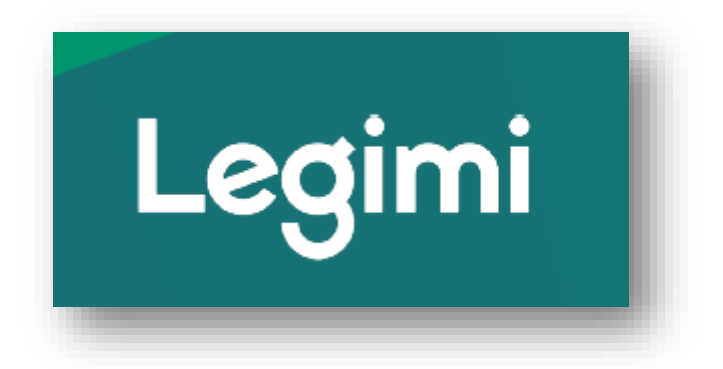

## **Instrukcja aktywacji kodu, rejestracji konta i logowania**

Uruchamiamy przeglądarkę internetową (na urządzeniu z dostępem do Internetu, np. komputer) i wpisujemy adres: **[https://www.legimi.pl/biblioteka\\_sggw/](https://www.legimi.pl/biblioteka_sggw/)**

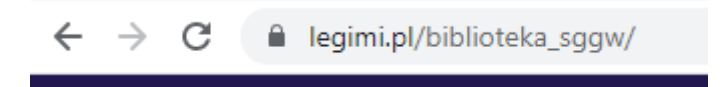

Wyświetli się strona Legimi z formularzem do wpisywania kodu:

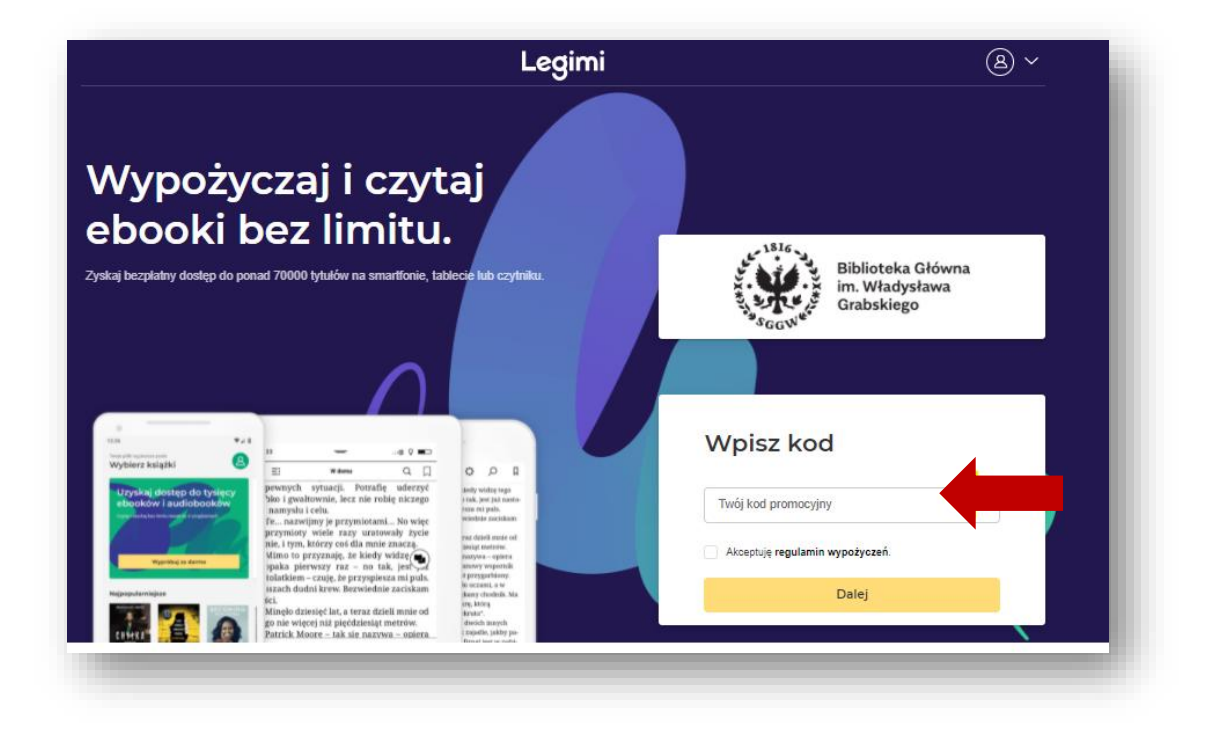

Wpisujemy kod z paska w polu "Twój kod promocyjny", zaznaczamy opcję "Akceptuję regulamin wypożyczeń" i klikamy "Dalej".

Jeżeli kod jest prawidłowy, pojawi nam się strona do stworzenia konta Legimi (opcja dla tych, co jeszcze nie posiadają).

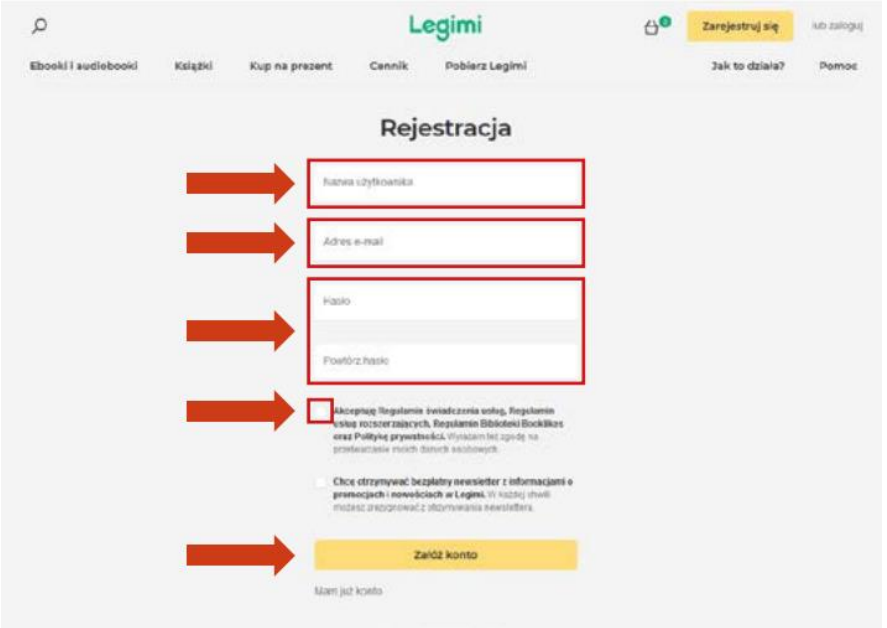

Jeżeli posiadamy już konto, klikamy na dole w link "Mam już konto" i logujemy się.

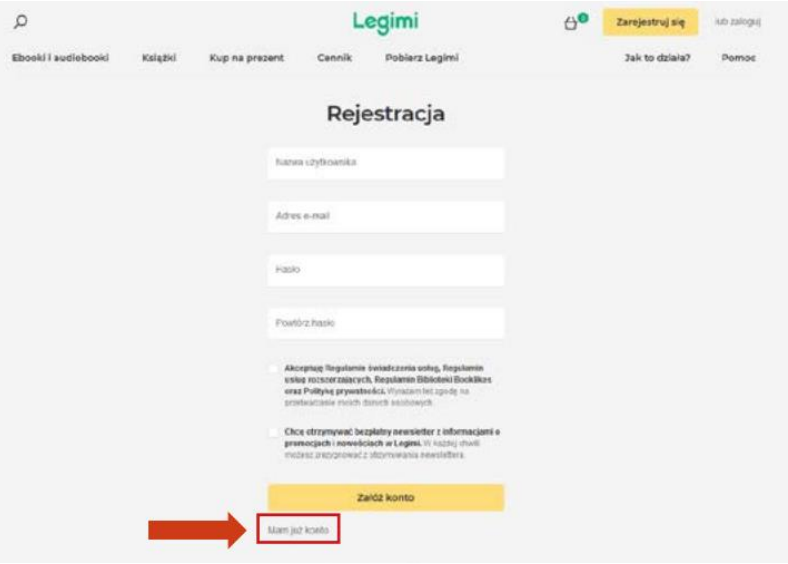

Aby się zarejestrować, trzeba wymyślić sobie nazwę użytkownika (login, pseudonim), podać adres email, stworzyć hasło (potem powtórzyć je), zaznaczyć "Akceptację Regulaminu świadczenia usług...", a na koniec kliknąć "Załóż konto".

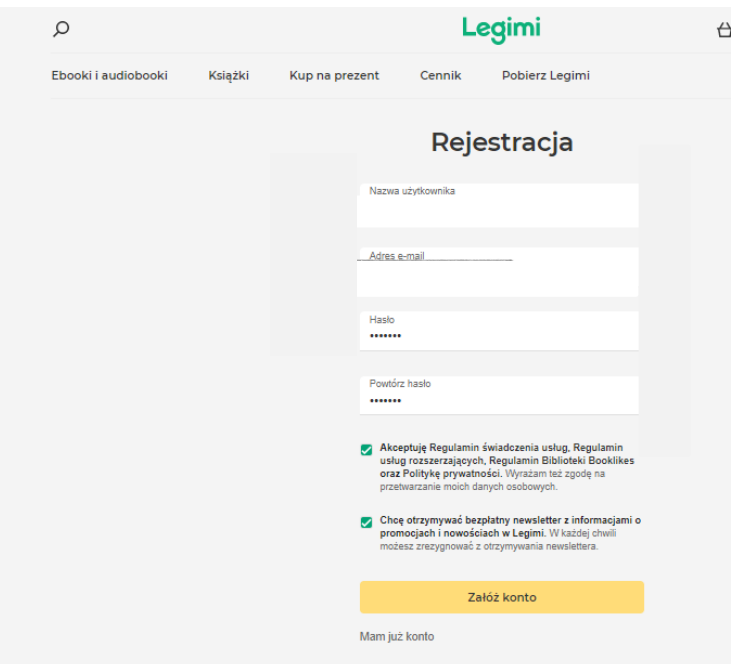

Po prawidłowym logowaniu / rejestracji pojawi nam się komunikat "Właśnie udostępniliśmy Ci tysiące książek".

## \*\*\*\*\*\*\*\*

## Aby korzystać z zasobu zaloguj się na stronie <https://www.legimi.pl/>

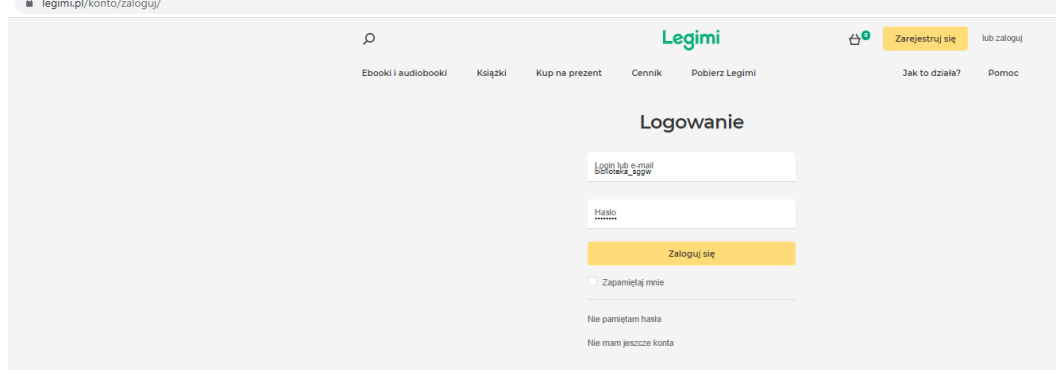

## Dodaj utwory do swojej półki i CZYTAJ

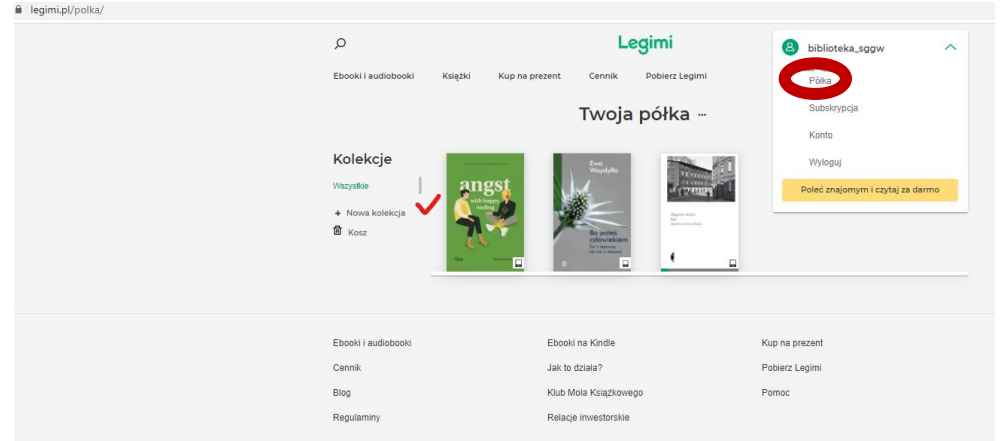